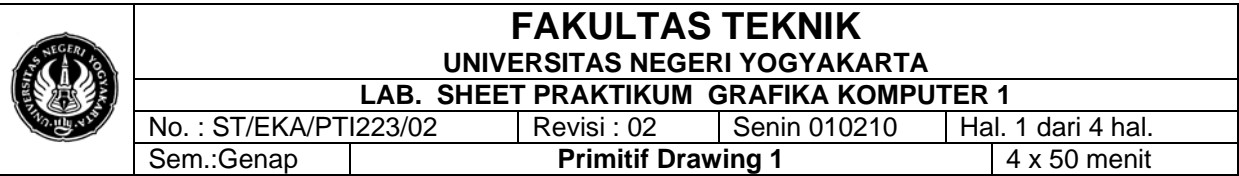

### **A. Pengantar**

Perkembangan grafika komputer menuntut para pengembang sistem aplikasi grafika komputer untuk dapat mengembangkan suatu informasi yang dilengkapi dengan visualisasi dan animasi, agar dapat lebih mudah dipahami oleh pihak yang menggunakan sistem tersebut. Grafika komputer telah menunjukkan kemajuan yang pesat dalam pengembangan berbagai aplikasi untuk menghasilkan gambar

Grafika komputer digunakan untuk menunjang berbagai bidang dengan teknologi grafika berbasis komputer. Penggunaan grafika komputer telah lama digunakan dalam beberapa macam aplikasi, diantaranya pendidikan, kedokteran, fisika, matematika, multimedia, dan lain-lain. Pada saat ini grafika komputer sudah digunakan pada bidang sains, engineering, kedokteran, bisnis, industri, pemerintahan, seni, hiburan, iklan, pendidikan, dan lain-lain.

Oleh karena itu, sudah semakin banyak pula bahasa pemrograman yang dilengkapi dengan tools/library pembuatan grafik Salah satu tools/library pembuatan aplikasi grafik adalah OpenGL (Open Graphics Library). OpenGL(Open Graphics Library) adalah suatu spefikasi grafik yang low-level yang menyediakan fungsi untuk pembuatan grafik primitif termasuk titik, garis, dan lingkaran. OpenGL digunakan untuk mendefinisikan suatu objek, baik objek 2 dimensi maupun objek 3 dimensi.

OpenGL juga merupakan suatu antarmuka pemrograman aplikasi (application programming interface (API) yang tidak tergantung pada piranti dan platform yang digunakan, sehingga OpenGL dapat berjalan pada sistem operasi Windows, UNIX dan sistem operasi lainnya. OpenGL pada awalnya didesain untuk digunakan pada bahasa pemrograman C/C++, namun dalam perkembangannya OpenGL dapat juga digunakan dalam bahasa pemrograman yang lain seperti Java, Tcl, Ada, Visual Basic, Delphi, maupun Fortran. Namun OpenGL di-package secara berbeda-beda sesuai dengan bahasa pemrograman yang digunakan. Oleh karena itu, package OpenGL tersebut dapat di-download pada situs [http://www.opengl.org](http://www.opengl.org/) sesuai dengan bahasa pemrograman yang akan digunakan.

### **B. Primitive Drawing**

Penghasilan citra pada grafika komputer menggunakan primitif grafik dasar. Primitif ini memudahkan untuk merender (menggambar pada layar monitor) sebagaimana penggunaan persamaan geometrik sederhana.

Contoh primitif grafik dasar (Gambar 2.1) adalah :

- o Titik
- o Garis, Segiempat
- o Kurva, Lingkaran, ellipse, kurva bezier, kurva lainnya
- o Fill area
- o Text

**FAKULTAS TEKNIK UNIVERSITAS NEGERI YOGYAKARTA LAB. SHEET PRAKTIKUM GRAFIKA KOMPUTER 1**<br>No.: ST/EKA/PTI223/02 | Revisi : 02 | Senin 010210 | Hal. 2 dari 4 hal. Revisi : 02 | Senin 010210 | Hal. 2 dari 4 hal.<br> **Primitif Drawing 1** | 4 x 50 menit

Sem.:Genap **Primitif Drawing 1** 

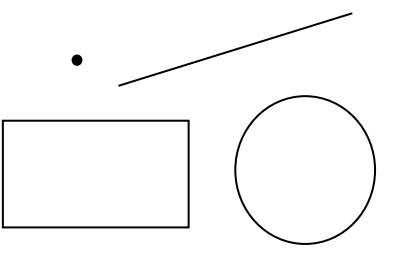

Gambar 1. Primitif Grafik.

Objek kompleks dapat dibuat dengan kombinasi dari primitif ini. Adapun contoh grafik primitif yang lain adalah :

- o Poligaris yaitu urutan garis lurus yang saling terhubung.
- o Teks adalah bentuk bahasa tulisan dengan simbol-simbol tertentu. Teks merupakan kumpulan lebih dari dua karakter.
- o Citra raster adalah gambar yang dibuat dengan piksel yang membedakan bayangan dan warna. Citra raster disimpan dalam komputer sebagai larik bernilai numerik. Larik tersebut dikenal sebagai piksel map atau bitmap. Ada tiga cara untuk menghasilkan citra grafik yaitu Citra didisain dengan tangan, Citra yang didapat dari perhitungan dan Citra yang discan. Pemaparan citra raster dinyatakan oleh piksel dengan video displays (Cathod-ray Tube CRT), flat panel dispalys (LCD), hardcopy (printer laser, dot matrix printers, ink-jet printers). Contoh proses pemaparan permukaan adalah citra yang ditangkap lalu disimpan di frame buffer, kemudian digunakan untuk mewarnai sebuah titik pada permukaan pemapar. Selanjutnya proses scan di CRT. Frame buffer adalah matriks 2 dimensi yang mewakili piksel pada pemapar. Ukuran matriks harus cukup untuk menyimpan kedalam warna pemapar untuk semua piksel. Sebagai contoh pemapar (monitor) berresolusi 1280 x 1024 mempunya kedalaman warna 24 bit (~16 juta warna) membutuhkan ruang simpan sekitar 4 Mb.
- o Piksel dan Bitmap. Jumlah bit yang digunakan untuk mewakili warna/bayangan dari masin-masing piksel (picture element = pixel). 4 bit/piksel =  $24 = 16$  level abu-abu

# **C. Program**

Program primitve drawing

#include <windows.h> #include <GL/gl.h> #include <GL/glut.h>

**void** display(**void**)

{ */\* bersihkan layar dari titik pixel yang masih ada \*/* glClear (GL\_COLOR\_BUFFER\_BIT); */\* gambar poligon (rectangle) dengan titik sudut \* \* (0.25, 0.25, 0.0) and (0.75, 0.75, 0.0) \*/*

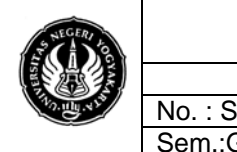

### **FAKULTAS TEKNIK UNIVERSITAS NEGERI YOGYAKARTA LAB. SHEET PRAKTIKUM GRAFIKA KOMPUTER 1**

No.: ST/EKA/PTI223/02 | Revisi : 02 | Senin 010210 | Hal. 3 dari 4 hal Sem.:Genap **Primitif Drawing 1** 4 x 50 menit

glColor3f (1.0, 1.0, 0.0);

#### **glBegin(GL\_POINTS);**

```
glVertex3f (0.0, 0.0, 0.0);
glVertex3f (0.0, 0.8, 0.0);
glVertex3f (0.8, 0.0, 0.0);
glVertex3f (0.0, -0.8, 0.0);
glVertex3f (-0.8, 0.0, 0.0);
glEnd();
glFlush ();
```

```
}
```

```
void kunci(unsigned char key, int x, int y)
{
   switch (key) 
   {
      case 27 : 
      case 'q':
```

```
 exit(0);
```

```
 break;
```

```
 }
 glutPostRedisplay();
```

```
}
```
{

```
int main(int argc, char *argv[])
```

```
glutInitWindowSize(200,200); 
glutInitWindowPosition(100,100); 
glutInitDisplayMode(GLUT_RGB | GLUT_SINGLE); 
glutCreateWindow("Suprapto");
```

```
 glutDisplayFunc(display); 
 glutKeyboardFunc(kunci);
```
 glutMainLoop(); **return** 0;

}

# **D. Percobaan**

1. Gantilah sintak program yang berwarna merah bold untuk membuat berbagai macam primitive drawing. **Lakukan pengamatan apa yang terjadi**

```
glBegin(GL_POINTS); 
glBegin(GL_LINE_STRIP);
glBegin(GL_LINE_LOOP); 
glBegin(GL_LINES); 
glBegin(GL_TRIANGLES);
glBegin(GL_TRIANGLE_FAN);
```
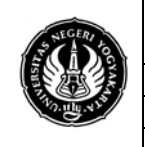

#### **FAKULTAS TEKNIK UNIVERSITAS NEGERI YOGYAKARTA LAB. SHEET PRAKTIKUM GRAFIKA KOMPUTER 1**

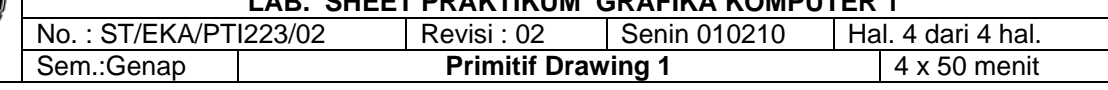

```
glBegin(GL_TRIANGLE_STRIP);
glBegin(GL_QUADS);
glBegin(GL_QUAD_STRIP);
glBegin(GL_POLYGON);
```
- 2. Lakukan penyisipan **glColor3f (X, X, X);** pada tiap vertek, kemudian amati lagi apa yang terjadi.
- 3. Lakukan pengaturan ketebalan titik dan garis dengan perintah **glPointSize(x);** dan **glLineWidth(x);** kemudian amati apa yang terjadi.

# **E. Tugas**

- 1. Cobalah program diatas lakukan percobaan sesuai dengan perintah diatas
- 2. Buat Segitiga sama kaki
- 3. Buat Gambar Kubus
- 4. Buat Warna Pelangi yang terdiri dari 7 warna
- 5. Buatlah Gambar segiempat dengan didalamnya diblok warna merah